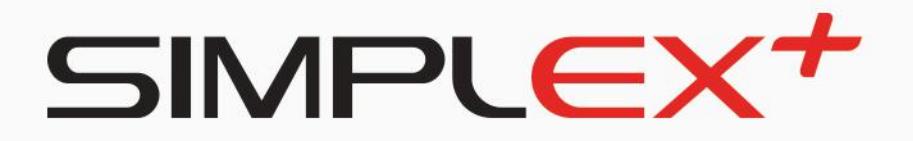

# NAUDOTOJO **VADOVAS**

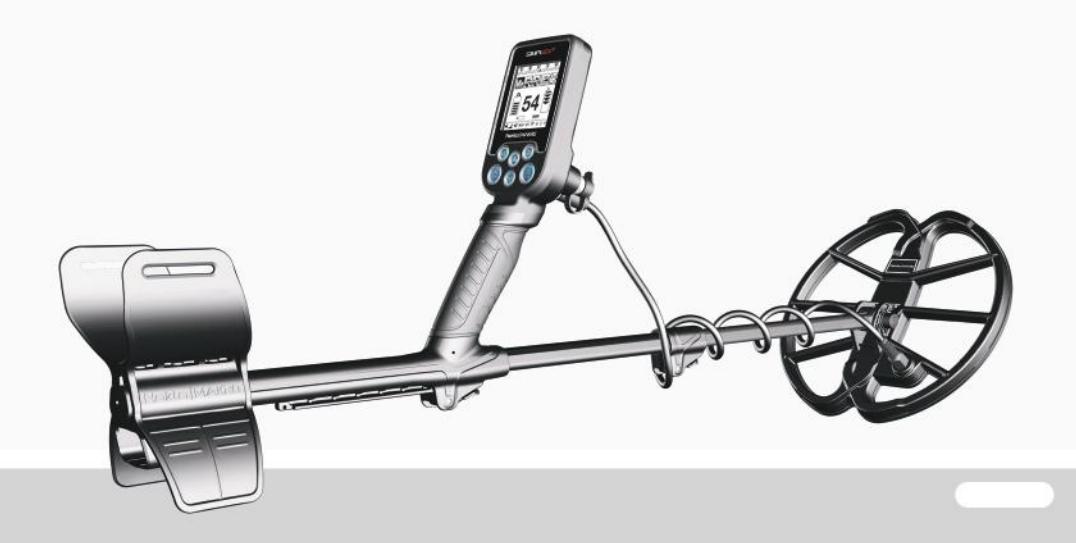

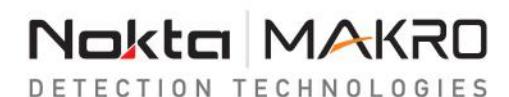

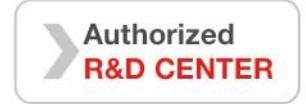

# **PRIEŠ NAUDODAMI PRIETAISĄ - ĮDĖMIAI PERSKAITYKITE**

## **TEISINIS REGULIAVIMAS**

► Naudodamiesi detektoriumi laikykitės Jūsų šalyje galiojančių įstatymų liečiančių paieškos hobį. Nesinaudokite metalo detektoriumi archeologiniuose objektuose. Nesinaudokite metalo detektoriumi vietose, kuriose gali būti sprogmenų. Suradus objektą, kuris gali turėti kultūrinę ar istorinę vertę visada praneškite atitinkamoms tarnuboms įstatumų nustatyta tvarka.

# **DĖMESIO**

► **SIMPLEX+** modernus elektroninis prietaisas. Nesurinkinėkite ir nenaudokite įrenginio neperskaitę naudotojo vadovo.

► Ilgą laiką nenaudokite prietaiso ir nelaikykite jo nenaudojamo labai žemoje ar aukštoje temperatūroje. (Laikymo temperatūra: nuo -20 ° C iki 60 ° C / - nuo 4 ° F iki 140 ° F)

► Prietaisas apsaugotas nuo vandens (IP68) iki 3 metrų / 10 pėdų gylio. (išskyrus belaides ausines, esančias WHP komplektacijoje!)

► Po prietaiso naudojimo sūriame vandenyje, atkreipkite dėmesį į žemiau pateiktus dalykus:

1. Nuplaukite valdymo bloką, rėmą ir ritę vandeniu iš čiaupo ir įsitikinkite, kad jungtyse neliko sūraus vandens.

2. Valymui ir (arba) jokiems kitiems tikslams nenaudokite jokių chemikalų.

3. Minkštu, švelniu skudurėliu nušluostykite ekraną ir ieškiklio rėmą.

► Paieškų metu saugokite detektorių nuo smūgių. Norėdami siųsti ar gabenti prietaisą, atsargiai įdėkite jį į originalią dėžę ir apvyniokite ją smūgiams atsparia medžiaga.

► SIMPLEX+ metalo detektorių ardyti ir taisyti gali tik "Nokta Makro" įgalioti aptarnavimo centrai. Savarankiškai išmontavimus / išardžius metalo detektoriaus valdymo korpusą dėl bet kokių nors priežasčių - garantija negalioja.

## **SVARBU**

► Nenaudokite prietaiso patalpose. Įrenginys gali nuolat skleisti klaidingus signalus patalpose, kur yra daug metalų. Naudokite prietaisą lauke, toliau nuo galimų elektromagnetinių trukdžių.

► Venkite, kad kitas detektorius ar elektromagnetinis įtaisas būtų arčiau nei 10 metrų arba 30 pėdų nuo įrenginio.

► Naudodamiesi prietaisu, neneškite jokių metalinių daiktų. Vaikščiodami laikykite įrenginio ritę atokiau nuo batų. Prietaisas gali aptikti metalus, esančius ant jūsų ar jūsų batų viduje, kaip paieškos objektus.

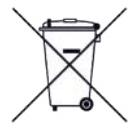

Europos Sąjungos vartotojams: neišmeskite šios įrangos kartu su buitinėmis atliekomis. Ant šios įrangos perbrauktas šiukšliadėžės simbolis rodo, kad šis įrenginys neturėtų būti išmestas kartu su buitinėmis atliekomis, o perdirbamas laikantis vietos valdžios taisyklių ir aplinkos apsaugos reikalavimų.

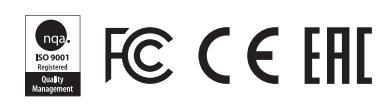

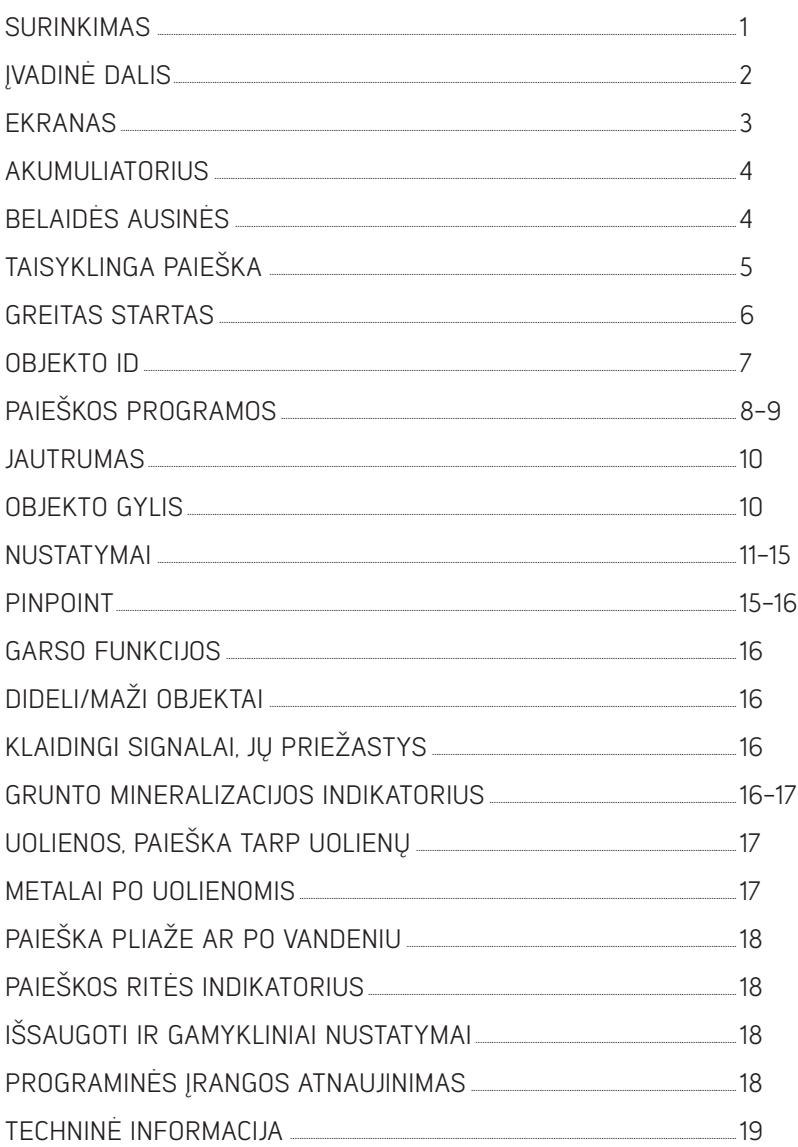

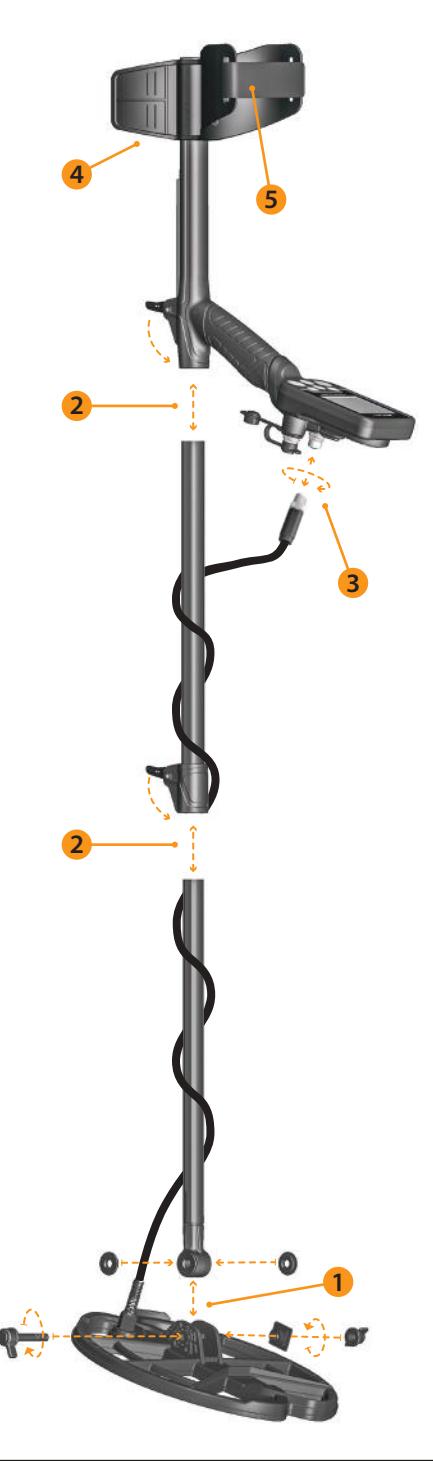

(1) Įdėję tarpines ant apatinio rėmo, apatinį rėmą įdėkite į jo vietą ant paieškos ritės. Užfiksuokite priverždami varžtą ir veržlę. Neperveržkite.

(2) Norėdami sujungti vidurinį rėmą su viršutiniu ir apatiniu rėmais, atidarykite svirties skląsčius ir sujunkite rėmus. Pritaikę prietaiso ilgį prie jūsų ūgio, paspauskite skląsčius, kad užfiksuotumėte rėmus.

(3) Apvyniokite paieškos ritės laidą ant rėmo, per daug neįtempdami. Tada prijunkite jungtį prie paieškos ritės lizdo, esančio valdumo bloko nugarėlėje, ir pritvirtinkite priverždami veržlę. Priverždami galite išgirsti spragtelėjimus, rodančius, kad jungtis pritvirtinta.

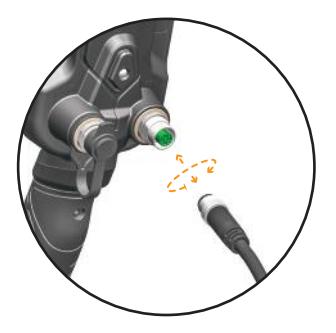

(4) Jei norite sureguliuoti porankį, pirmiausia atsukite varžtus. Po to, slinkite porankį aukštyn ar žemyn iki reikiamo lygio, išlyginkite skylutes ir pritvirtinkite porankį, priverždami varžtus. Prie tuščios skylės galite pritvirtinti atsarginį varžtą, jei nenorite jo pamesti.

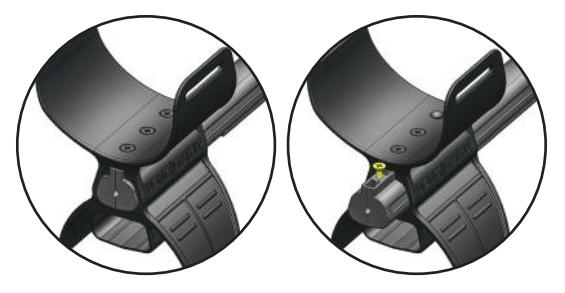

(5) Įdėkite porankio dirželį, kaip parodyta paveikslėlyje, sureguliuokite jį pagal savo rankos dydį ir priveržkite.

1

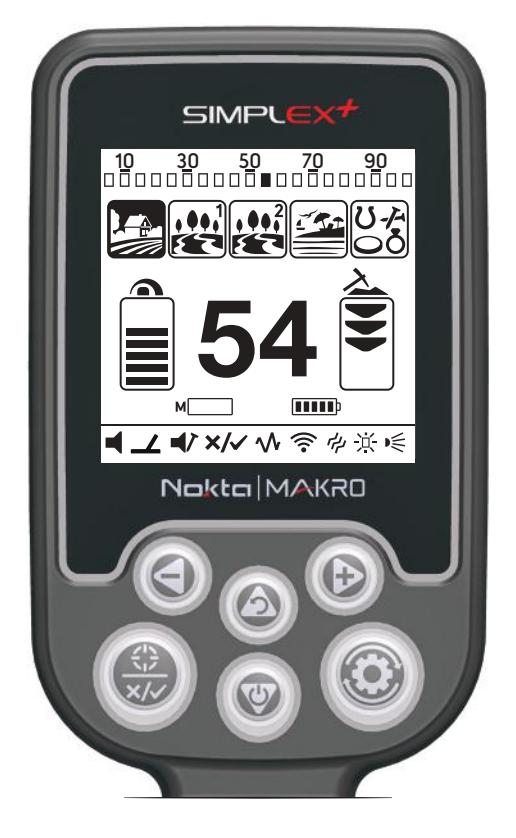

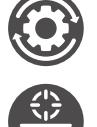

#### NUSTATYMŲ MYGTUKAS

Pinpoint/patvirtinimo mygtukas

#### Rodyklė žemyn: įjungta/išjungta/priverstinis perkrovimas/jautrumo reguliavimas

Norėdami įjungti ar išjungti įrenginį, palaikykite mygtuką paspaudę maždaug 3 sek. Jei norite atstatyti sistemos veikimą, paspauskite ir palaikykite nuspaudę maždaug 6 sek.

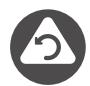

#### Rodyklė aukštyn / atgal: jautrumo reguliavimas/atgal

Jautrumo reguliavimas ir sugrįžimas į pagrindinį ekraną iš nustatytmų meniu.

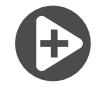

Rodyklė į dešinę (+): judėjimas į dešinę išrenkamosios diskriminacijos skalėje. paieškos programos pakeitimas ar bet kurio nustatymo reikšmės pakeitimas.

Rodyklė į kairę (-): judėjimas į dešinę išrenkamosios diskriminacijos skalėje, paieškos programos pakeitimas ar bet kurio nustatumo reikšmės pakeitimas.

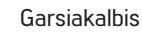

LED prožektorius

Laidinių ausinių ir įkrovimo laido lizdas. SVARBU! Kai jungtys nenaudojamos,

laikykite jas uždarytas plastikiniu dangteliu! Uždėdami plastikinį dangtelį, įsitikinkite, kad išleidote orą! Priešingu atveju dangtelis gali iššokti.

Paieškos ritės jungtis

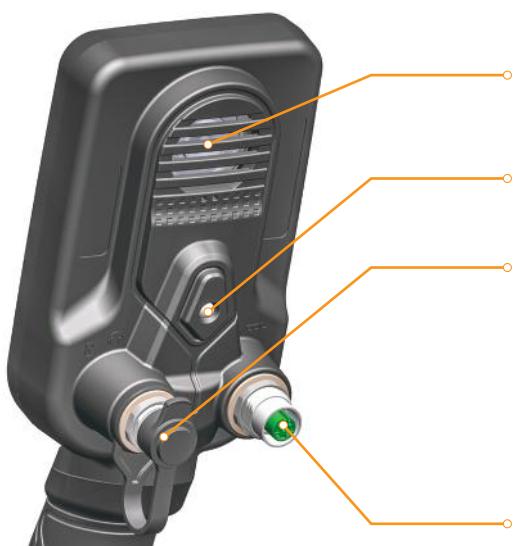

2

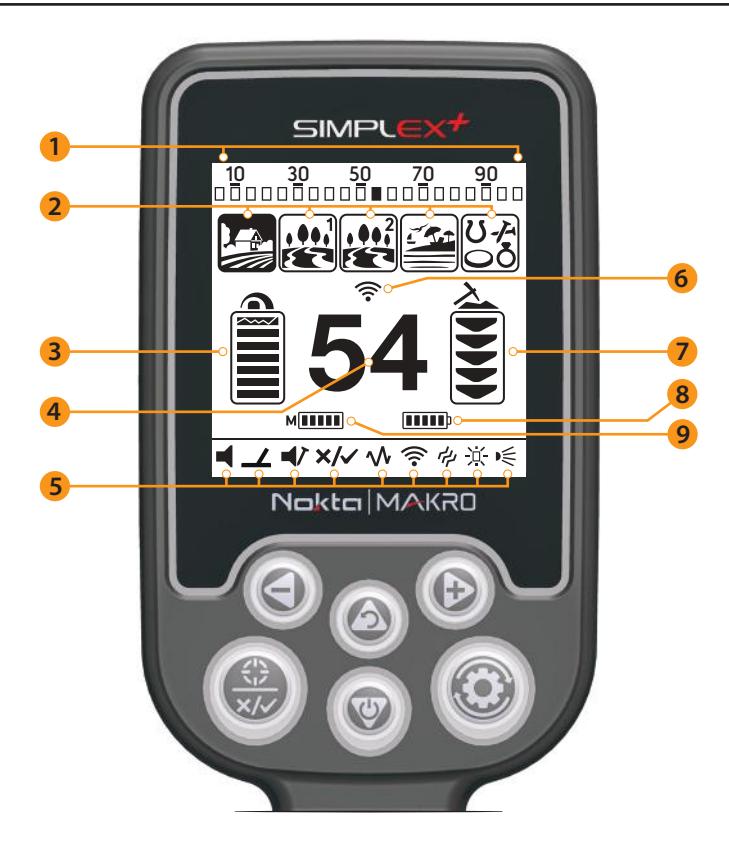

(1) Objekto ID reikšmė

Rodo aptikto objekto vietą ID skalėje. Tai taip pat parodo ID segmentus, kurie yra išjungti pasirinkus išrenkamąją diskriminaciją.

- (2) Paieškos režimai
- (3) Jautrumo skalė

(4) Ekrano dalis, kurioje rodoma aptikto objekto ID reikšmė, Pinpoint režimo bei įspėjamosios piktogramos. Be to, šiame lauke rodoma bet kurio pasirinkto nustatymo reikšmė.

- (5) Nustatymai
- (6) Bevielių ausinių indikatorius
- (7) Spėjamo gylio indikatorius
- (8) Akumuliatoriaus įkrovimo lygis
- (9) Grunto mineralizacijos indikatorius

SIMPLEX+ turi vidinę 2300 mAh ličio polimerų bateriją.

Baterijos veikimo laikas apie 12 valandų. Garsiakalbio ar laidinių / belaidžių ausinių naudojimas, ekrano foninis apšvietimas, LED žibintuvėlis ir kt. turės įtakos akumuliatoriaus veikimo laikui.

#### Krovimas

Prieš pirmąjį naudojimą įkraukite SIMPLEX +. Įkrovimas užtruks maždaug 3 valandas.

Norėdami įkrauti akumuliatorių, vieną iš laido galų įstatykite į laidinių ausinių / įkroviklio įvesties lizdą, o kitą - į įkrovimo adapterį (5 V 2A).

#### Darbas su papildomais krovikliais

Prietaiso akumuliatorių galite įkrauti naudodami papildomą kroviklį (powerbank). Norėdami tai padaryti, tiesiog įkiškite vieną iš kabelio, pridedamo prie įkroviklio, galų į laidinių ausinių / įkroviklio įvesties lizdą, o kitą - į papildomą kroviklį. Atminkite, kad prie įrenginio pritvirtinę laidines ausines papildomo kroviklio (powerbank) prijungti negalėsite.

SVARBU! Nenaudokite detektoriaus po vandeniu prisijungę prie papildomo kroviklio.

## Mažas akumuliatoriaus įkrovimo lygis

Akumuliatoriaus piktograma ekrane rodo baterijos būseną. Kai įkrova sumažėja, sumažėja ir juostos akumuliatoriaus piktogramoje. Akumuliatoriaus piktograma su šauktuku (!) ekrane pasirodo, kuomet akumuliatorius yra visiškai išsikrovęs. 6 kartus šauktukui sumirksėjus, prietaisas išsijungia.

# ĮSPĖJIMAS

Nelaikykite palikto prietaiso žemoje temperatūroje (pavyzdžiui, automobilio bagažinėje).

Neįkraukite akumuliatoriaus, kai temperatūra yra aukštesnė nei 35 ° C (95 ° F) arba žemesnė nei 0 °  $C$  (32  $\circ$  F).

SIMPLEX+ akumuliatorius gali būti pakeistas tik gamintojo autorizuotuose serviso centruose

# **APIE AUSINES**

SIMPLEX+ WHP (belaidžių ausinių paketas) tiekiamos su 2,4 GHz belaidėmis ausinėmis. Belaidės ausinės NĖRA atsparios vandeniui.

Belaidis ryšys veiks tol, kol valdymo blokas nebus panardintas į vandenį. Kitaip tariant, belaidės ausinės gali būti naudojamos ieškant negiliame vandenyje, kai į vandenį prietaisas panardinamas iki valdymo bloko. Atminkite, kad belaidės ausinės neturi liestis su vandeniu.

Jei valdymo blokas panardinamas po vandeniu, belaidis ryšys neveiks. Tokiu atveju turite įsigyti vandeniui atsparias ausines, kurias galėsite naudoti ir sausumoje.

Jei paieškoms sausumoje norite naudoti SIMPLEX + su savo turimomis laidinėmis ausinėmis galite įsigyti ausinių adapterį. Šis adapteris yra SIMPLEX+ be belaidžių ausinių, komplektacijoje.

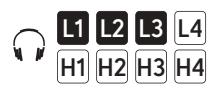

Kai prijungsite bet kokias laidines ausines prie SIMPLEX +, garsumo parametruose pasirodys 2 garso lygio rinkiniai: žemas ir aukštas, reguliuojamas nuo 1 iki 4.

# **TAISYKLINGA PAIEŠKA**

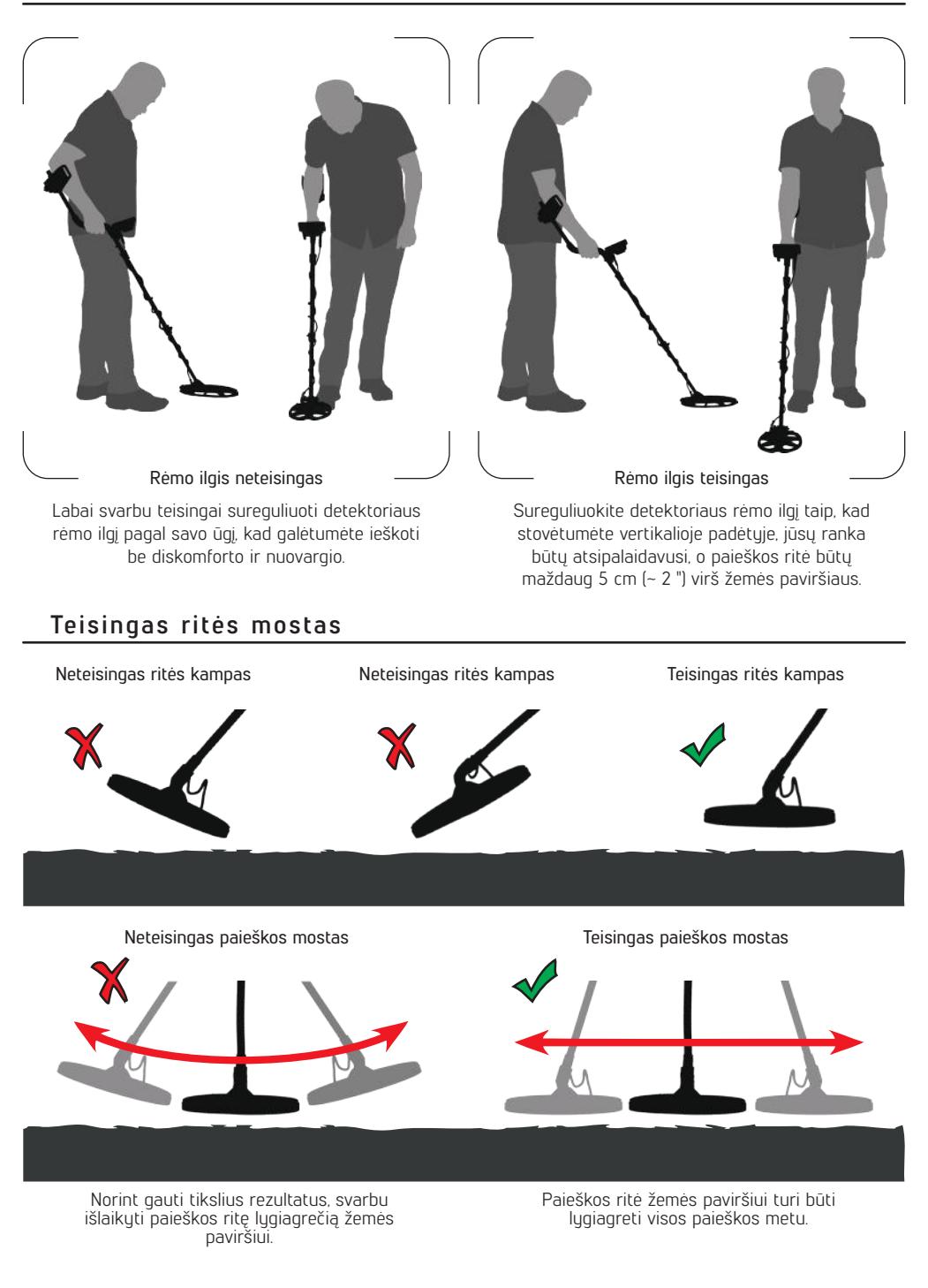

1) Surinkite prietaisą pagal instrukcijas pateiktas 1 puslapyje.

2) Norėdami įjungti įrenginį, paspauskite įjungimo / išjungimo mygtuką.

3) Pirmą kartą įjungus prietaisą, jis pradės veikti 2 tonų paieškos programoje ,,Laukas". Paieškos programą galite pakeisti atsižvelgdami į paieškos sąlygas. Pvz. Jei ieškote šlapiame paplūdimio smėluje - pasirinkite paplūdimio režima. Šiame prietaise taip pat galite pakeisti įrenginio dažnį. Daugiau informacijos apie paieškos programas ir dažnius galite rasti toliau šiame vadove.

4) Jei reikia, galite padidinti jautrumą. Didesnis jautrumas suteiks jums daugiau gylio. Tačiau jei aplinka ar žemė sukelia didelį triukšmą įrenginyje, jautrumą teks sumažinti.

5) Prieš pradedant paieškas verta išbandyti prietaisą naudojant įvairius metalus norint susipažinti su prietaiso skleidžiamais garsais.

6) Norėdami išvengti nepageidaujamų metalų (šiukšlių) aptikimo, naudokite išrenkamosios diskriminacijos funkciją. SIMPLEX + turi 20 diskriminacijos segmentų, kiekvienas segmentas reiškia grupę iš penkių ID reikšmių (01-05, 06-10, 11-15 ir t.t.). Bet kuris iš šių segmentų ar segmentų derinys gali būti atmestas ar priimtas atsižvelgiant į jūsų pageidavimą.

7) Jei paieškas vykdote labai geležimi užterštoje vietoje, o išrenkamoji diskriminacija nepadeda sumažinti nuo geležinių objektų ateinančių signalų, galite pasinaudoti nustatymu ,,Geležies garsas", taip sumažindami arba visiškai išjungdami signalus nuo juodųjų metalų. Tai prietaisui suteiks daugiau gylio.

8) Dabar galite pradėti paieškas.

9) Jūsų įrenginys veikia judesio principu, tad judinkite paieškos ritę į dešinę ir į kairę išlaikydami 5 cm (2 ") atstumą virš žemės paviršiaus. Jei paieškos ritė nejuda, prietaisas nefiksuos jokio objekto, net jei ritė yra virš metalinio daikto.

10) Aptikus taikinį, ekrane pasirodys skaitinė objekto ID reikšmė ir objekto skaitinės reikšmės padėtis ID skalėje. Įrenginys išduos garsinį signalą pagal pasirinktą paieškos programą.

11) Aptikę objektą, galite tiksliai nustatyti jo buvimo vietą paspausdami ir laikydami mygtuką PP. Signalas garsės ir intensyvės kuomet artėsite prie metalinio objekto.

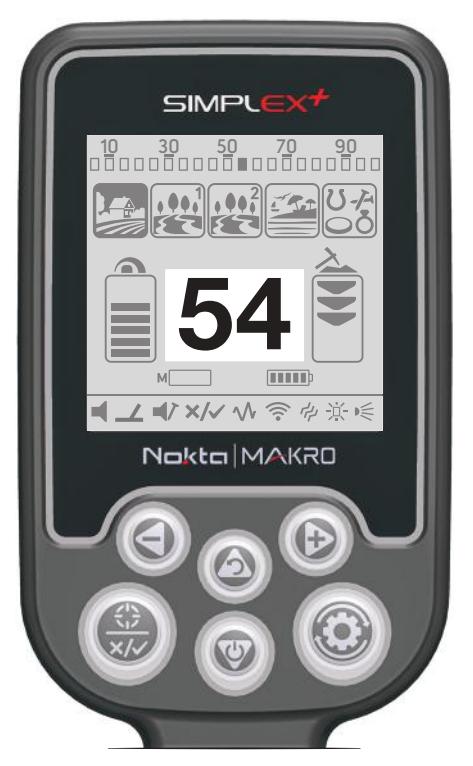

Objekto ID numeris- tai metalo ieškiklio sugeneruotas skaičius, pagrįstas metalų laidumu, suteikiantis naudotojui informaciją, koks tai objektas gali būti. Objekto ID rodomas dviem skaitmenimis ekrane ir svuruoja tarp 00–99.

PASTABA: Atminkite, kad didelių objektų ID bus didesnis nei įprasta, net jei jų laidumas mažesnis.

Tam tikrais atvejais įrenginys gali sugeneruoti to paties objekto ID. Kitaip tariant, ID gali ,,šokinėti". Tai gali nulemti tokie veiksniai, kaip objekto padėtis žemėje, gylis, metalo grynumas, korozija, dirvožemio mineralizacijos lygis ir kt. Netgi dėl neteisingo paieškos ritės kampo žemės paviršiaus atžvilgiu prietaisas gali generuoti kelis ID.

Kai kuriais atvejais įrenginys gali nepateikti jokio ID. Kad galėtų pateikti ID, prietaisas turi gauti aiškų ir stiprų atsaką nuo objekto. Todėl ID gali būti neparodytas jei objektas yra maksimaliame aptikimo gylyje ar objektas labai mažas.

Atminkite, kad objekto ID reikšmė yra "tikėtina", kitaip tariant, apskaičiuota. Neįmanoma visiškai tiksliai nustatyti po žeme esančio objekto sudėties jo neiškasus.

Spalvotųjų metalų, tokių kaip varis, sidabras, aliuminis ir švinas ID reikšmė yra aukšta. Aukso ID reikšmės diapazonas yra labai platus, todėl auksas gali turėti panašias ID reikšmes kokias turi folija, gėrimų kamšteliai. Todėl, jei jūs ieškote aukso dirbinių, reiktų atkreipti dėmesį ir į tokių objektų ID reikšmes.

Monetos, kurių ieškoma visame pasaulyje, yra pagamintos iš skirtingų metalų ir skirtingo dydžio, skirtingose geografinėse vietose ir istorinėse epochose. Todėl norint sužinoti konkrečioje zonoje esančių monetų tikslinius ID, siūloma, jei įmanoma, atlikti testą su tokių monetų pavyzdžiais.

Norint geriau suprasti objekto ID reikšmes, prireiks šiek tiek laiko ir patirties. Skirtingų gamintojų detektoriai generuoja skirtingas objektų ID reikšmes. ID reikšmėms daro įtaka gylis, kuriame yra objektas, grunto mineralizacija ir gretimais esantys metaliniai objektai. Reikia tik šiek tiek laiko ir jūs suprasite SIMPLEX+ ID reikšmių teikiamą informaciją.

# **PAIEŠKOS REŽIMAI**

SIMPLEX+ turi 5 paieškos programas, kurios skirtos skirtingoms vietovėms ir objektams. Naudodami rodyklių ,,Dešinė" ir ,,Kairė" mygtukus, galite lengvai naršyti po paieškos programas. Pasirinkta programa bus paryškinta juodai.

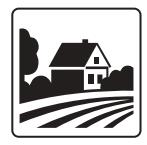

#### Laukas

Programa, kurią rekomenduojame relikvijų medžioklei. Tai duoda gerų rezultatų, ypač švariose vietose arba vietose kur nėra labai daug metalo šiukšlių. Didesnį gylį galima pasiekti akmenuotose ar mažai metalu užterštose vietose, naudojant išrenkamąją diskriminaciją ir lėčiau vedant paieškos ritę (vienas pravedimas dešinėn / kairėn per maždaug 1 sekundę).

Šioje programoje prietaisas sukuria žemą toną objektams iš juodųjų metalų, kurių ID yra 0–15. Spalvotųjų metalų objektams, kurių ID 16–99, sukuriamas aukštesnis tonas, kuris didėja, kai ritė artėja prie objekto.

PARKO REŽIMAI: Paieškos programa turinti trijų tonų diskriminacijos režimą, skirta monetų paieškai, metalo šiukšlėmis užterštose vietose, tokiose kaip parkai.

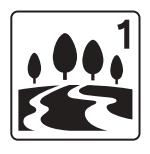

#### Parkas 1

Jis yra santykinai gilesnis, bet šiek tiek lėtesnis nei "Park 2" režimas.

Šioje programoje prietaisas sukuria žemą toną objektams iš juodųjų metalų ID reikšme 0–15 , vidutinį toną aukso ir spalvotųjų metalų objektams, kurių ID yra 16–69, ir aukštą toną, spalvotųjų metalų, kurių ID yra 70–99, pvz., sidabras, žalvaris ir varis.

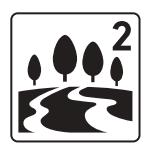

#### Parkas 2

Šioje programoje prietaisas sukuria žemą toną objektams iš juodųjų metalų ID reikšme 0–15 , vidutinį toną aukso ir spalvotųjų metalų objektams, kurių ID yra 16–42, ir aukštą toną, spalvotųjų metalų, kurių ID yra 43–99, pvz., sidabras, žalvaris ir varis.

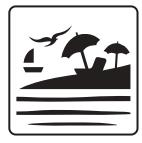

#### Pliažas

Tai ura speciali SIMPLEX+ paieškos programa ,sukurta plotams, turintiems laidų paviršių (sūrus šlapio smėlio paplūdimys, aikštelės su šarminiu dirvožemiu ir kt.). Ši programa suteikia galimybę nepaisyti geležies ir panašių šios grupės objektų bei sugeba atlikti grunto balansą bet kokio tipo žemėje. Jei aukščiau išvardintose paieškos programose prietaisas grunto balansą automatiškai atlieka diapazone 20–99,9, šios paieškos programos grunto balansas atliekamas diapazone 0–99,9. Tai leidžia lengviau subalansuoti grunto balansą tokiomis sąlygomis kuomet tai atlikti sunku arba visai neįmanoma.

Skirtingai nei kiti režimai, objektai, kurių ID yra tarp 0 - 15 yra diskriminuojami pagal nutylėjimą ir tai negali būti pakeista, kad būtų galima išvengti klaidingų signalų nuo juodojo metalo ar grunto.. Šioje paieškos programoje prietaisas sukuria vidutinį toną auksui ir spalvotiesiems metalams, kurių ID yra tarp reikšmių 16 ir 99.

Druskingas vanduo ir šarminiai gruntai dėl didelės jonizacijos yra labai laidūs ir sukelia detektoriuose panašų poveikį kaip ir geležis. Dėl šių efektų neįmanoma ieškoti metalų naudojant standartinius detektorius. Tokiuose detektoriuose esanti geležies diskriminavimo funkcija gali pagerinti situaciją, tačiau to gali nepakakti.

# **PAIEŠKOS REŽIMAI**

SIMPLEX + paieškos programa "Pliažas" pašalina tokį druskingo grunto poveikį. Aspektai, į kuriuos reikia atsižvelgti atliekant paiešką drėgname pajūrio smėluje, yra išsamiau paaiškinti skuriuje "Paieška pliaže ir po vandeniu" (17 puslapis).

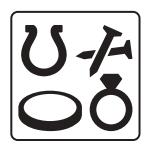

#### Visi metalai

Skirtingai nei kitos paieškos programos, ši programa turi foninį garsą, kuris nuolat girdimas. Norint naudoti paieškos programą "Visi metalai" reikia atlikti grunto balansą.

Šioje paieškos programoje prietaisas nediskriminuoja jokių objektų ir aptinka juos visus (metalus, mineralizuotas uolienas ir kt.). Aptikto objekto ID rodomas ekrane (išskyrus ,,karštus akmenis"), o visiems objektams yra suteikiamas tas pats garso tonas. Garso tono garsas didėja, kai ritė artėja prie tikslo.

Foninis garsas šioje programoje yra optimizuotas, kad būtų užtikrintas geriausias našumas skirtinguose gruntuose, ir jo negalima koreguoti. Jautrumo nustatymą galite pakoreguoti pagal žemės ir aplinkos sąlygas.

Mažėjant jautrumui, foninis garsas tampa silpnesnis ir jo nebegalima girdėti esant žemiausiam jautrumo lygiui.

Kai diskriminacija nėra svarbi, rekomenduojame naudoti "All Metal" režimą. Nenaudokite jos metalinių šiukšlių pilnose vietose ar vietose, kuriose yra daug karštų uolienų.

# **JAUTRUMAS**

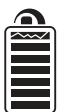

Jautrumas yra nustatymas, įtakojantis objekto aptikimo gylį. Jis taip pat naudojamas pašalinti aplinkoje esančius elektromagnetinius trukdžius bei sumažinti klaidingų signalų iš grunto, lygį.

PASTABA: Norėdami gauti maksimalų gylį ir pašalinti elektromagnetinių trukdžių keliamą triukšmą, pirmiausia pabandukitę perstumti dažni.

Jautrumo nustatuma sudaro 7 lugiai ir jis yra iš anksto nustatytas kiekvienai paieškos programai. Visos apieškos programos prasideda nuo numatytojo jautrumo lygio. Prireikus juos galima keisti rankiniu būdu. Jautrumo reguliavimas galioja pasirinktam režimui; pakeistas nustatymas neturi įtakos kitų režimų jautrumui.

SVARBU! 7 jautrumo lygis, kuris buvo pridėtas prie SIMPLEX + po jo programinės įrangos atnaujinimo, suteikė papildomą gylį. Tačiau atminkite, kad įrenginys gali veikti triukšmingiau, atsižvelgiant į sąlygas, ir tai yra visiškai normalu.

Jautrumo nustatymas yra individualus pasirinkimas. Tačiau svarbu, kad jautrumas būtų nustatytas kuo aukštesniame lygyje, bet nebūtų girdimi pašaliniai garsai. Pavyzdžiui: jei triukšmo lygis yra tinkamas paieškai ir ura vienodas 3 ir 6 jautrumo lugiuose, tada pirmenubė turėtu būti teikiama 6.

Nustatyma galite padidinti ir sumažinti naudodami pagrindinio ekrano mugtukus "aukštun" ir "žemun". Kairėje esanti juosta rodys jautrumo lygį.

SVARBU! Jei norite sumažinti jautrumo nustatymą, trumpais spustelėjimais spauskite "žemyn" mygtuką. Atkreipkite dėmesį į tai, kad ilgai laikant mygtuką "žemyn" nuspaustą - prietaisas išsijungs.

# **OBJEKTO GYLIS**

Prietaisas pateikia apskaičiuotą objekto gylį pagal signalo atsako stiprumą aptikimo metu.

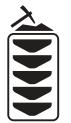

Gylio indikatorius: rodo objekto artumą žemės paviršiui ir turi 5 lygius. Objektui artėjant, lygis mažėja ir atvirkščiai.

Kadangi kiekviena SIMPLEX + paieškos programa turi savą gylio apskaičiavimo formulę, gylio indikatorius parodys skirtingą to paties objekto gylio lygį skirtingose paieškos programose.

Gylis nustatomas darant prielaidą, kad objektas yra 2,5 cm (1 '') moneta. Faktinis gylis skiriasi priklausomai nuo objekto dydžio. Pvz: mažesniam nei 2,5 cm (1 ") moneta objektui detektorius parodys didesnį objekto gylį, ir atvirkščiai.

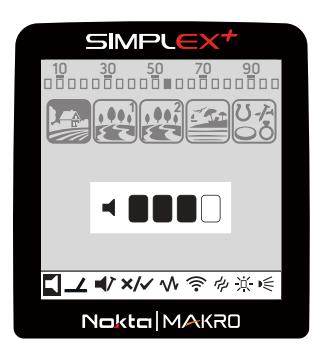

Norėdami pasiekti nustatymų meniu, paspauskite nustatymų mygtuką. Paspaudus nustatymų mygtuką, garsumo nustatymas, kuris yra pirmasis nustatymų juostoje, esančioje ekrano apačioje, bus paryškintas juodai. Kiekvieną kartą paspaudus nustatymų mygtuką, bus pasirinktas vis kitas nustatymas, o jo skaitinė reikšmė bus rodoma ekrane. Reikšmę galite pakeisti naudodami pliuso (+) ir minuso (-) mygtukus.

Norėdami išeiti iš nustatumų meniu, spustelėkite mugtuką "atgal" arba Nustatymai", pasirodus pagrindinis ekranas. Jei nustatymų menių kurį laiką nėra paspaudžiamas joks mygtukas, prietaisas automatiškai grįš į pagrindinį ekraną.

PASTABA: Išrenkamosios diskriminacijos nustatymas bus neaktyvus

paieškos programose ,,Visi metalai" ir ,,Pliažas"

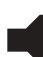

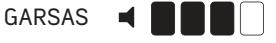

Šis nustatymas leidžia padidinti arba sumažinti įrenginio garsumą atsižvelgiant į jūsų pageidavimus ir aplinkos sąlugas. Garsumo nustatumas susideda iš 4 lugių ir yra reguliuojamas naudojant pliuso (+) ir minuso (-) mygtukus. Kai išjungsite ir įjungsite įrenginį, jis pradės darbą nuo paskutinio jūsų pasirinkto garsumo lygio. Šis nustatymas bendras visiems režimams; pakeitimai įsigalios visiems režimais.

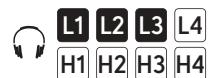

Kai prijungsite bet kokias laidines ausines prie SIMPLEX +, garsumo parametruose pasirodys 2 garso lygio rinkiniai: žemas ir aukštas, reguliuojamas nuo 1 iki 4

Kadangi garsumo lygis daro įtaką energijos suvartojimui, rekomenduojame jo nedidinti daugiau, nei būtina.

# GRUNTO BALANSAS  $\div$  90.0

SIMPLEX+ gali dirbti be grunto balanso paieškos programose ,,Laukas" ir ,,Parkas" režimais įvairiuose gruntuose. Tačiau patyrusiems vartotojams labai mineralizuotame grunte grunto balansas suteiks papildomo gylio ir stabilumo.

SIMPLEX+ grunto balansas gali būti automatinis ir rankinis.

Kuomet nustatymų meniu pasirinksite grunto balanso nustatymą, nepriklausomai nuo pasirinktos paieškos programos įrenginys automatiškai persijungs į "visi metalai" režimą.

#### Automatinis grunto balansas

Automatinis grunto balansas visuose paieškos režimuose atliekamas taip:

1. Raskite vietą, kur nėra metalo.

2. Nustatymų juostoje pasirinkę grunto balanso nustatymą, paspauskite ir laikykite nuspaudę mygtuką Pinpoint/Patvirtinti bei pradėkite judinti paieškos ritę aukštyn ir žemyn, nuo 3 cm. iki 15-20 cm. intervale virš žemės paviršiaus. Paieškos ritė turi būti lygiagrečiai žemės paviršiui.

3. Tęskite tai tol, kol pasigirs pyptelėjimas, rodantis, kad grunto balansas yra baigtas. Priklausomai nuo grunto ypatybių, grunto balansui atlikti paprastai užtenka maždaug 2–4 judesių.

4. Pabaigus grunto balansą, ekrane rodoma grunto balanso skaitinė reikšmė. Įrenginys tęs grunto balanso procesą tol, kol judinsite ritę aukštyn/žemyn. Norėdami įsitikinti, kad grunto balansas yra tinkamas, jį turėtumėte atlikti bent 2–3 kartus ir ekrane stebėti jo reikšmes. Paprastai, skirtumas tarp reikšmių neturi būti didesnis kaip 1–2 skaičiai.

5. Jei grunto balanso atlikti nepavyksta, kitaip tariant, jei nepasigirdo pyptelėjimas, tai reiškia, kad gruntas yra per daug laidus, nėra mineralizacijos, arba po paieškos rite yra metalinis objektas. Tokiu atveju pakartokite grunto balansą kitoje vietoje.

PASTABA: Jei grunto mineralizacija ura per maža, automatinis grunto balansas gali neveikti kitose paieškos programose, išskyrus programą ,,Pliažas".

#### Rankinis grunto balansas

Leidžia rankiniu būdu pakeisti grunto balanso reikšmę. Tai nėra geriausias būdas, nes tam reikia laiko, tačiau tai yra tinkamiausias pasirinkimas tais atvejais, kai negalima atlikti automatinio grunto balanso arba jei reikia patikslinti automatinio grunto balanso reikšmę.

"SIMPLEX+" sukurtas taip, kad būtų galima automatiškai subalansuoti bet kokį gruntą. Tačiau kai kuriais atvejais žemė gali būti netinkama automatiniam grunto balansui. Pvz: šlapias paplūdimio smėlis, dirvožemis, kuriame yra šarminio ar druskingo vandens, ariami laukai, labai mineralizuotos dirvos ir labai mažai mineralizuotos dirvos nėra tinkamos automatiniam grunto balansui. Tokiose vietose galite automatiškai subalansuoti gruntą paieškos programoje "Pliažas" ir tada periungti į kitas paieškos programas arba išbandyti rankinį grunto balansą. Tačiau norint išlaikyti rankinį žemės balansą, reikia įgūdžių, kuriuos įgausite laikui bėgant.

#### Norėdami atlikti rankinį grunto balansą:

1) Raskite švarią, be metalų vietą ir pasirinkite grunto balanso nustatymą.

2) Norėdami atlikti rankinį grunto balansavimą, turite klausytis garsų, sklindančių iš žemės. Tolygiai kilnokite paieškos ritę aukštyn ir žemyn nuo 3 cm. iki 15-20 cm. laikydami ją lygiagrečiai žemei.

Jei garsas didėja pakėlus paieškos ritę virš žemės, grunto balanso vertė yra per maža, kitaip tariant, poveikis nuo grunto yra neigiamas ir grunto balanso vertę reikia padidinti naudojant mygtuką (+). Kita vertus, jei garsas tampa didesnis, kai paieškos ritė nuleidžiama ant žemės - grunto balanso vertė yra per didelė, kitaip tariant, poveikis nuo žemės paviršiaus yra teigiamas. Tokiu atveju grunto balanso vertę reikia sumažinti naudojant mygtuką. (-).

3) Grunto balanso reikšmė ekrane bus rodoma trumpai. Jei nespėjote pamatyti grunto balanso reikšmės galite ją pamatyti sugrįžę į grunto balanso nustatymą esantį nustatymų meniu.

Rankinio grunto balansas galimas diapazone 0–99,9. Norėdami padidinti arba sumažinti grunto balanso vertę, atitinkamai paspauskite pliuso (+) arba minuso (-) mygtukus. Jei mygtukai paspaudžiami vieną kartą, vertės skaičiuojamos viena po kitos, o laikant nuspaustas - reikšmės pasikeičia greitai.

4) Kartokite aukščiau aprašytą procedūrą, kol nebus pašalintas iš žemės girdimas garsas.

Kai kuriose vietose garsas gali būti visiškai negirdimas. Tokiu atveju klausykite garsų, kurie sklinda judinant paieškos ritę link žemės ir nuo jos, kad patikrintumėte, ar grunto balansas teisingas. Jei skirtumo tarp šių dviejų garsų nėra, grunto balansas nustatytas tinkamai.

SVARBU! Patyrę ieškotojai grunto balanso reikšmę šiek tiek pakoreguoja į teigiamą pusę (silpnas, bet girdimas garsas judinant paieškos ritę virš žemės). Šis metodas gali duoti teigiamų rezultatų patyrusiems vartotojams tam tikrais atvejais, kuomet ieškoma mažų objektų.

SVARBU! Jei prietaisas skleidžia daug triukšmo ir (arba) skleidžia melagingus signalus, o jūs negalite jo pašalinti pašalindami jautrumą, pirmiausia nustatykite pradinį savo jautrumą. Tada po vieną padidinkite grunto balanso vertę tarp 90,1 - 91,0, kol pašalinsite triukšmą. Padidėjus grunto balanso vertei, prietaiso jautrumas didelio laidumo (sidabro, vario ir kt.) Monetoms sumažės.

#### Grunto balanso reikšmė

Grunto balanso reikšmė pateikia informaciją apie gruntą, kuriame ieškote. Kai kurie tipiški gruntai ura šie:

- 0-25 Druskingas vanduo ir drėgni šarminiai dirvožemiai
- 25-50 Druskingas vanduo ir drėgni šarminiai dirvožemiai, padengti sausais sluoksniais
- 50-70 lprastas dirvožemis
- 70-90 Labai mineralizuoti dirvožemiai, "juodas smėlis".

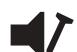

#### Geležies garsas  $\blacktriangleleft r$ - 1

Jis reguliuoja arba išjungia žemą geležies toną. Nustatymą sudaro 3 lygiai, juos galima reguliuoti naudojant pliuso (+) ir minuso (-) mugtukus.

Mažinant nustatymo reikšmę, garso signalas, kurį prietaisas sukuria reaguodamas į juoduosius metalus, sumažės. Visiškai išjungus geležies garsą, ieškiklis aptinka objektus iš juodo metalo, ekrane rodo ID reikšmė, tačiau jokio įspėjamojo signalo nebus girdima.

Šio nustatymo negalima reguliuoti paieškos programose ,,Visi metalai" ir ,,Pliažas".

Geležies garso nustatymas galioja tik pasirinktai paieškos programai. Pakeitimas neturi įtakos kitoms paieškos programoms.

#### Foninio garso slenkstis **30**

"Visi metalai" režime paieška atliekama nuolat girdint foninį garsą, dar vadinamą slenksčiu. Šis foninis garsumas tiesiogiai veikia mažesnių ir gilesnių objektų aptikimo gylį ir yra koreguojamas. Jei nustatytas per aukštas slenkstis, silpno objekto signalo gali negirdėti. Priešingai, jei slenkstis yra per žemas, jūs atsisakote šio nustatymo teikiamo gylio pranašumo. Kitaip tariant, gali būti praleisti silpni signalai mažesnių ar giliau esančių objektų. Paprastiems vartotojams rekomenduojama palikti šį nustatymą prie jo numatytosios vertės, o patyrusiems vartotojams - prisitaikyti prie aukščiausio lygio, kur jie vis tiek girdi silpnus objektų signalus.

,,Visi metalai" režime kiekvieno jautrumo lygio slenkstis yra optimizuotas, kad būtų užtikrintas geriausias našumas skirtingose vietovėse. Remdamiesi grunto sąlygomis, galite pakoreguoti slenksčio nustatymą tarp -50 +50. Slenksčio reguliavimas galioja tik tam jautrumo nustatumui, jis nederins slenksčio kitu jautrumo lygiu.

# Išrenkamoji diskriminacija  $|\mathsf{X}|$

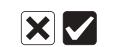

Norėdami neaptikti nepageidaujamų metalų (šiukšlių), naudokite išrenkamąją diskriminaciją.

SIMPLEX+ ekrano viršuje yra 20 diskriminacijos segmentų. Kiekvienas segmentas reiškia 5 ID reikšmių grupę (01-05, 06-10, 11-15 ir pan.). Bet kuris šių segmentų derinys gali būti atmestas ar priimtas atsižvelgiant į jūsų pageidavimą. Atmesti langeliai bus paryškinti juodai.

Išrenkamoji diskriminacija SIMPLEX+ gali veikti dviem skirtingais būdais: automatiniu arba rankiniu.

#### Automatinis:

1. Paspauskite nustatymų mygtuką ir nustatymų juostoje pasirinkite išrenkamąją diskriminaciją.

2. Judinkite paieškos ritę virš metalo, kurį norite pašalinti. Segmentas, nurodantis to metalo ID skaičiaus grupę, bus paryškintas juodai.

3. Paspauskite mygtuką ,,Patvirtinti".

Rankinis:

1. Paspauskite nustatumų mugtuką ir nustatumų juostoje pasirinkite išrenkamają diskriminaciją. Ekrane pasirodus ženklas X ir varnelė kartu su mažu roduklės žumekliu po ID juosta ekrano viršuje.

2. Judėkite rodykle naudodami pliuso (+) ir minuso (-) mygtukus ir pažymėkite langelį, kuriame yra ID, kurį norite pašalinti.

3. Paspauskite mygtuką ,,Patvirtinti". Segmentas bus paryškintas juodai.

Pavuzdus: Tarkime, kad norite atmesti metalą, kurio ID ura 27. Nustatumų juostoje pasirinkite išrenkamosios diskriminacijos nustatuma. Žumeklis pasirodus po pirmuoju segmentu. Naudodamiesi pliuso (+) mugtuku ir skaičiuodami po 5, perkelkite žumeklį į 6-ąjį langelį, kuris nurodo ID tarp 26–30. Vieną kartą paspauskite patvirtinimo mygtuką. Pasirinktas segmentas, taip pat X piktograma ekrane bus paryškinta juodai. Dabar prietaisas neduos jokio garsinio signalo metalams, kurių ID yra tarp 26 ir 30.

Kai kitą kartą norėsite pasinaudoti išrenkamosios diskriminacijos nustatymu, žymeklis pasirodys ten, kur paskutinį kartą jį palikote.

Išrenkamosios diskriminacijos nustatyme visos jūsų išjungtų ID grupės bus rodomos su ženklu X, o neišjungtos - su varnele.

Segmentus galite išjungti automatiškai arba rankiniu būdu.

Norėdami vėl įjungti ignoruojamo objekto ID, pasirinkite išjungtą segmentą pliuso (+) ir minuso (-) mygtukais arba pajudinkite paieškos ritę virš metalo, kurį anksčiau atmetėte, ir paspauskite patvirtinimo mygtuką.

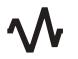

#### Dažnio perstūmimas **F1 F2 F3**

Naudojamas pašalinti elektromagnetinius trukdžius (EMI), kuriuos prietaisas gauna iš kito detektoriaus, veikiančio tuo pačiu dažnių diapazonu netoliese ar iš aplinkos. Jei ore pakelta paieškos ritė yra triukšminga, gali būti, kad tai vietiniai elektromagnetiniai signalai arba per didelis jautrumas.

Norėdami pašalinti elektromagnetinių trukdžių keliamą triukšmą, prieš sumažindami jautrumą, pabandykite pirmiausia pakeisti dažnį, kad gautumėte maksimalų gylį. Dažnio poslinkį sudaro 3 maži žingsniai (F1-F2-F3). Numatytasis nustatymas yra F2, kuris yra centrinis dažnis. Pasirinktas dažnis bus paryškintas juodai.

Norėdami pastumti dažnį, nustatymų meniu pasirinkę dažnio postūmio nustatymą ir spauskite pliuso (+) ir minuso (-) mygtukus.

SVARBU! Dažnio perstūmimas gali pabloginti prietaiso efektyvumą, todėl siūlome nekeisti dažnio jei tai nėra būtina.

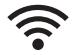

Belaidis ryšys ক<br>^

Naudojamas įjungti ir išjungti belaidžių ausinių ryšį ir pakeisti ryšio kanalą.

Nustatymų juostoje pasirinkę belaidžio ryšio nustatymą. Ryšio kanalus galite pasirinkti intervale nuo 1 iki 5 arba visiškai išjungti belaidį ryšį pasirinkdami reikšmę 0.

Norėdami gauti išsamesnės informacijos apie belaides ausines, perskaitykite ausinių instrukciją.

#### $\mathcal{L}$ Vibracija ریہ

Ši funkcija apie aptiktą objektą vartotojui praneša sukuriant vibracijos efektą. Vibracija gali būti naudojama atskirai arba kartu su garso signalu. Kuomet garsas išjungtas, informacija apie aptiktą objektą pranešami vibracija.

Įjungus šį nustatymą ir aptikus objektą, prietaisas apie tai informuoja trumpais vibracijos signalais. Vibracijos intensyvumas gali kisti priklausomai nuo objekto gylio ir ritės judėjimo greičio. Šis nustatymas ura galimas visose paieškos programose.

Norėdami įjungti arba išjungti vibraciją, nustatymų meniu pasirinkę šio nustatymo piktogramą ir paspauskite pliuso (+) ir minuso (-) mygtukus.

Vibracija gali būti nejaučiama kuomet "Visi metalai" paieškos režime fiksuojami silpni signalai, tačiau ji pasijaus signalui stiprėjant. Kitaip tariant, vibracija prasidės mažesniame gylyje, nei garsinis signalas. Todėl, jei ieškote tik su vibracija, o garso tonai yra išjungti, galite praleisti silpnesnius ir gilesnius signalus.

Pastaba: Šis nustatymas visada būna išjungtas, kuomet įjungiate prietaisą.

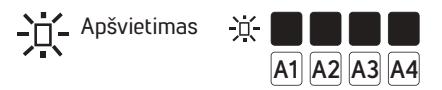

Tai leidžia jums pritaikyti ekrano ir klaviatūros apšvietimo lygį pagal asmeninius pageidavimus. Jis svyruoja nuo 0 iki 4 ir A1-A4. 0 lygyje foninis apšvietimas išjungtas. Kai nustatytas tarp A1-A4, jis šviečia tik trumpą laiką, kai aptinkamas taikinys arba naršant meniu, tada jis užgęsta. 1-4 lygiuose jis bus nuolat apšviestas. Nuolat įjungtas apšvietimas paveiks energijos suvartojimą, o tai nerekomenduojama.

Išjungus ir vėl įjungus prietaisą, apšvietimo nustatymas bus toks koks jis buvo prieš išjungiant prietaisą. Šis nustatymas yra bendras visoms paieškoms programoms. Bet kurioje programoje atliktas pakeitimas galioja ir kitoms programoms.

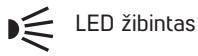

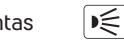

Tai yra žibintas, naudojamas apšviesti paieškos sritį ieškant naktį ar tamsiose vietose. Norėdami įjungti arba išjungti LED žibintą, pasirinkite jį nustatymų meniu, naudodami pliuso (+) ir minuso (-) mygtukus. LED žibintas neveikia, kai įrenginys išjungtas. Rekomenduojama jį įjungti tik tada, kai reikia, nes jis papildomai naudoja akumuliatoriaus energiją.

#### PINPOINT

Pinpoint užduotis - rasti aptikto objekto centrą arba tikslią jo vietą.

SIMPLEX+ yra dinaminis detektorius. Kitaip tariant, jūs turite judinti paieškos ritę virš objekto arba objektą virš paieškos ritės, kad prietaisas galėtų jį aptikti. Pinpoint režimas yra statinis, tai reiškia, kad paieškos ritei nejudant virš objekto, prietaisas vistiek signalizuos.

Kuomet paspaudžiamas Pinpoint mygtukas, ekrano viduryje pasirodo paveikslėlis, kurį sudaro taškas, apsuptas keturiais apskritimais. Artėjant prie objekto, apskritimai išnyksta po vieną, o pasiekus taikinio centrą, ekrane bus paliktas tik taškas. Pinpoint režime, signalo tonas aukštėja ir garsėja, kuomet paieškos ritė artėja prie objekto. Šiuo režimu veikiantis prietaisas neskiria metalų (nediskriminuoja) ir nerodo ID reikšmių.

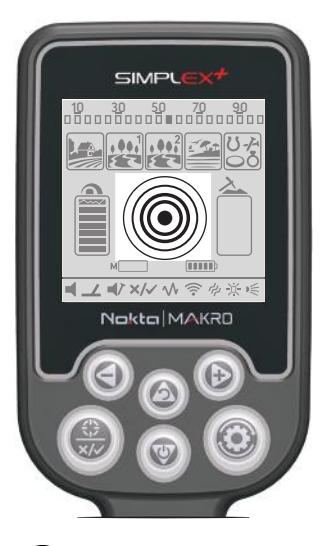

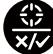

Garso išjungimo funkcija  $\blacksquare$ 

nykti.

ją įrankiu ar koja.

Kai reikia, vieną kartą paspauskite pinpoint mygtuką, kad nutildytumėte detektorių, neįeidami į nustatymus. Kad įjungti garsą, paspauskite bet kurį mygtuką.

Norėdami naudoti Pinpoint režimą:

paieškos ritę artyn objekto.

1) Aptikę objektą, perkelkite paieškos ritę į šalį nuo jo ir

2) Laikykite nuspaudę mygtuką ir lėtai, lygiagrečiai žemei artinkite

3) Garsas stiprės, artėjant prie objekto centro, o apskritimai pradės

4) Isidėmėkite vietą, kurioje garsas garsiausias arba pasižumėkite

5) Pakartokite aukščiau aprašytą procedūrą, pasisukę 90 °. Veiksmai, atlikti iš kelių skirtingų krypčių, susiaurins aptikimo sritį ir pateiks

PASTABA: nepatyrę vartotojai gali padėti paieškos ritę ant žemės, paspausti pinpoint mugtuką ir nuskenuoti objektą, kol jie įgis patirties

paspauskite tikslaus nustatymo mygtuką.

tiksliausią informaciją apie objekto buvimo vietą.

atlikti aukščiau nurodytą nustatymo metodą.

#### DIDELI ARBA NETOLI PAVIRŠIAUS ESANTYS OBJEKTAI

Netoli paviršiaus esantys objektai gali būti identifikuojami keliais skirtingais signalais. Jei įtariate, kad taikinys yra netoli paviršiaus, pakelkite paieškos ritę aukščiau ir lėtai judinkite ją tol, kol bus gautas vienas signalas.

#### KLAIDINGI SIGNALAI IR JŲ PRIEŽASTYS

Kartais įrenginys gali skleisti signalus, panašius į signalą nuo objekto, nors metalinio objekto nėra. Prietaiso gaunami melagingi signalai susidaro dėl įvairių priežasčių: grunto mineralizacijos, akmenų su dideliu mineralų kiekiu, elektromagnetinių signalų iš aplinkos ar kito netoliese veikiančio detektoriaus, aprūdijusios ar korozijos paveiktos geležies arba nustatyto per didelio prietaiso jautrumo.

Galite pamatyti žemės mineralizacijos lygį stebėdami grunto mineralizacijos indikatorių ekrane ir atitinkamai pakoreguodami jautrumą.

SVARBU! Jei prietaisas skleidžia daug triukšmo ir (arba) skleidžia melagingus signalus, o jūs negalite jo pašalinti mažindami jautrumą, pirmiausia nustatykite pradinį savo jautrumą. Tada po vieną padidinkite grunto balansą tarp 90,1 - 91,0, kol pašalinsite triukšmą. Padidėjus grunto balanso vertei, prietaiso jautrumas didelio laidumo (sidabro, vario ir kt.) Monetoms sumažės.

Aplinkinius elektromagnetinius signalus galima pašalinti sumažinus jautrumą. Jei netoliese veikia kitas detektorius, galite pabandyti ,,paslinkti" dažnį arba atlikti paiešką tokiu atstumu, kur netrukdoma.

#### GRUNTO MINERALIZACIJOS INDIKATORIUS

Grunto mineralizacijos indikatorių sudaro 5 lygiai. Indikatorių juosta nepakyla nuo žemų mineralizacijos kiekių. Vietose, kur yra didelis mineralizacijos lygis, indikatoriaus juosta pakils pagal intensyvumą. Šį matavimą galima apibendrinti kaip grunto magnetinių savybių ir intensyvumo lygį.

Šis matavimas yra svarbus dviem aspektais. Pirma, dėl didelės magnetinės mineralizacijos priežasčių paieškos gylis yra mažas, o vartotojai turėtų žinoti apie šį faktą. Antra, magnetinė mineralizacija yra savybė, kuri ypač pastebima mineralizuotose uolienose. Šis matavimas vaidina svarbų vaidmenį prietaisui pašalinti klaidingus signalus, kuriuos skleidžia šios uolienos.

#### UOLOS IR PAIEŠKOS AKMENINGOJE APLINKOJE

Sudėtingos grunto sąlygos atsiranda tada, kai grunto laidumas ir magnetinės savybės yra per stiprios. Įrenginį tokioje aplinkoje galima valdyti pasirinkus tinkamiausias paieškos programas, jautrumą ir teisingai atlikus grunto balansą.

Akmenus, uolienos ar ertmės žemės viduje ura tokie pat svarbūs faktoriai, kaip ir pats gruntas. Į visą tai reikia atsižvelgti siekiant aptikimo kokubės.

Karštos uolienos yra klasifikuojamos kaip neigiamos ar teigiamos, nes jų ID yra arba žemas, arba aukštas, palyginus su dirvožemio, kuriame jos yra, ID reikšme. Lauke gali būti viena arba abi uolienų rūšys. Čia paminėtas neigiamas ir teigiamas poveikis bus jaučiamas tik tuo atveju, jei grunto balansas atliktas tinkamai. Neatlikus grunto balanso dirvožemio ID nesiskirs nuo ,,karštų akmenų" ID.

Teigiamos uolienos veikia lygiai taip pat kaip metalas ir skleidžia metalo garsą. Paieškos programoje ,,Visi metalai", judinant ritę, jos sukuria garsą "zip zip". Jei signalas yra pakankamai stiprus, prietaisas gali netgi parodyti uolienų ID. Neigiamos uolienos paieškos programoje ,,Visi metalai" sukuria ilgai besitęsiantį garsą, kai paieškos ritė judinama virš jų. Prietaisas nesuteikia šioms uolienom ID reikšmės, net jei signalas yra stiprus.

Teigiamos uolienos suteikia tipišką metalo garsą paieškos programose turinčiose diskriminaciją. Neigiamos uolienos nesuteikia garso paieškos programose turinčiose diskriminaciją (išskyrus retus klaidingų signalų atvejus).

Todėl paieškų metu klausydamiesi prietaiso garsų sprendimą turite priimti jūs. Jei girdite garsą, kuris panašus į signalą nuo metalinio objekto, tai gali reikšti, kad jūs arba aptikote ,,karštą akmenį", arba metalinį daiktą. Jei girdite stiprų signalą ir matote stabilią ID reikšmę, pagal ją galite atskirti, ar aptiktas objektas yra uola ar metalas. Tačiau atminkite, kad silpni signalai gali duoti skirtingus ID, o metalai po uolienomis - visiškai kitokius nei įprasta signalus. Todėl geriausia priemonė patikrinti ar signalas reiškia metalinį objektą - kastuvas.

#### METALAI PO UOLIENOMIS

Tinkamai sureguliavus nustatymus SIMPLEX+ padidina galimybę aptikti metalinius objektus po mineralizuotomis uolienomis. Bendras uolienų ir metalinio objekto sukurtas efektas yra mažesnis už efektą, kurį metalas sukuria pats, o rodomas ID skirsis nuo ID, kuris įprastas tokiam metalui. Ekrane rodomas ID suformuojamas sujungus uolienos ir metalo ID ir priartėja prie uolienos ID, jei metalinis objektas mažesnis už uolieną. Metalai po "karštais akmenimis" niekada nebus rodomi su tikslia savo ID reikšme. Pavyzdžiui, aukso gabalėlis po plyta gali skambėti geležies garsu ir turėti geležies ID reikšmę.

Atsiminkite paprastą taisyklę, kuri padės sutaupyti daug laiko: "Jei aptiktas objektas nėra akmuo tai bus metalas".

Esminis dalykas norint aptikti objektus esančius po mineralizuotomis uolienomis (ypač kai tai teigiamos uolienos) yra maksimalios ID reikšmės, kurią sukuria žemėje esančios teigiamos uolienos, žinojimas. Jei ieškote programa "Visi metalai", stebėkite ID reikšmes. Jei ID yra arti uolienos ir geležies zonos, visiškai įmanoma, kad aptikote taikinį po uoliena.

Jei jūsų paieškų vietose ,,karšti akmenys" suteikia aukštą ID - didelė tikimybė, kad prarasite signalus nuo mažų metalinių objektų.

#### PAIEŠKA PLIAŽE AR PO VANDENIU

SIMPLEX+ yra vandeniui atsparus metalo detektorius. Tai leidžia paieškas vykdyti po vandeniu ir paplūdimyje.

Kaip minėjome anksčiau, druskingas vanduo ir šarminiai gruntai yra labai laidūs ir detektoriuose sukelia panašų poveikį kaip geležis. SIMPLEX + paplūdimio režimas yra specialiai sukurtas tokioms sąlygoms. Galite lengvai vykdyti paiešką naudodami paieškos programą ,,Pliažas" be jokių papildomų nustatymų.

Ši programa idealiai tinka sūriam šlapiam paplūdimio smėliui. Kuomet ieškote sausame paplūdimio smėluje - galite naudoti kitas paieškos programas.

#### Vykdydami paiešką šlapiame pliažo smėlyje ar povandeniu, turėtumėte atsižvelgti į šiuos dalykus:

1) Kai judinate paieškos ritę virš duobių, kurias iškasėte šlapiame paplūdimio smėlyje, galite girdėti signalus tarsi nuo metalinių objektų. Tai normalu.

2) Paieškos ritė gali duoti klaidingus signalus panardinant ar ištraukiant ją iš vandens, todėl stenkitės, kad ritė būtų arba vandenyje, arba virš jo.

3) Vykdydami paieškas šlapiame paplūdimio smėlyje, venkite ritės lietimosi su žemės paviršiumi ar smūgių į jį. Priešingu atveju prietaisas gali duoti klaidingus signalus.

4) Pereinant iš šlapio smėlio zonos į sauso smėlio zoną, prietaisas gali skleisti klaidingus signalus. To išvengti padės grunto balansas kiekvieną kartą perėjus.

5) Jei negalite automatiškai subalansuoti grunto ant šlapio smėlio ir (arba) sūraus vandens, pabandykite atlikti rankinį grunto balansą. Jei vistik nepavyksta to padaryti - rankiniu būdu nustatykite žemės balanso vertę į 00,0.

#### Po prietaiso naudojimo sūriame vandenyje:

1. Nuplaukite valdymo bloką, rėmą ir ritę vandeniu iš čiaupo ir įsitikinkite, kad jungtyse neliko sūraus vandens.

2. Valymui nenaudokite jokių chemikalų ar kitokių priemonių.

3. Ekraną ir rėmą nušluostykite minkštu, švelniu skudurėliu.

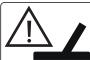

#### PAIEŠKOS RITĖS PIKTOGRAMA

Praneša, kad valdymo blokas negauna signalo iš paieškos ritės. Tai gali būti dėl to, kad neprijungta ritės jungtis arba ji per laisva. Jei turite kitą detektorių su ta pačia ritės jungtimi, įsitikinkite, kad per klaidą neprijungėte netinkamos ritės. Jei nė vienas iš aukščiau išvardytų variantų nepasitvirtino, paieškos ritė arba jos laidas gali turėti įtrūkimų. Jei pakeitus ritę problema išlieka, tai gali reikšti valdymo bloko gedimą.

#### IŠSAUGOJIMAS IR GAMYKLINIAI NUSTATYMAI

Išjungę ir vėl įjungę detektorių, SIMPLEX + automatiškai išsaugo visus nustatymus, išskyrus grunto balansą, foninio garso, dažnio poslinkį ir LED žibintuvėlio įjungimą / išjungimą.

Norėdami grįžti į gamyklinius nustatymus, atlikite šiuos veiksmus:

\* Įjunkite detektorių paspausdami įjungimo/išjungimo mygtuką.

\* \* Kai ekrane pasirodys SIMPLEX + logotipas, vienu metu paspauskite ir laikykite nuspaudę mygtuką "Nustatymai" ir "Pinpoint / patvirtinti", kol pasigirs 3 trumpi pyptelėjimai.

#### PROGRAMINIS ATNAUJINIMAS

SIMPLEX + turi programinės įrangos atnaujinimo galimybę. Programinės įrangos atnaujinimai, atlikti po to, kai įrenginys bus išleistas į rinką, bus paskelbti gamintojo tinklalapyje kartu su atnaujinimo instrukcijomis.

#### Programinės versijos informacija:

Kiekvieną kartą įjungiant detektorių, ekrano apačioje bus rodoma esama programinės įrangos versija.

# **TECHNINĖS SPECIFIKACIJOS**

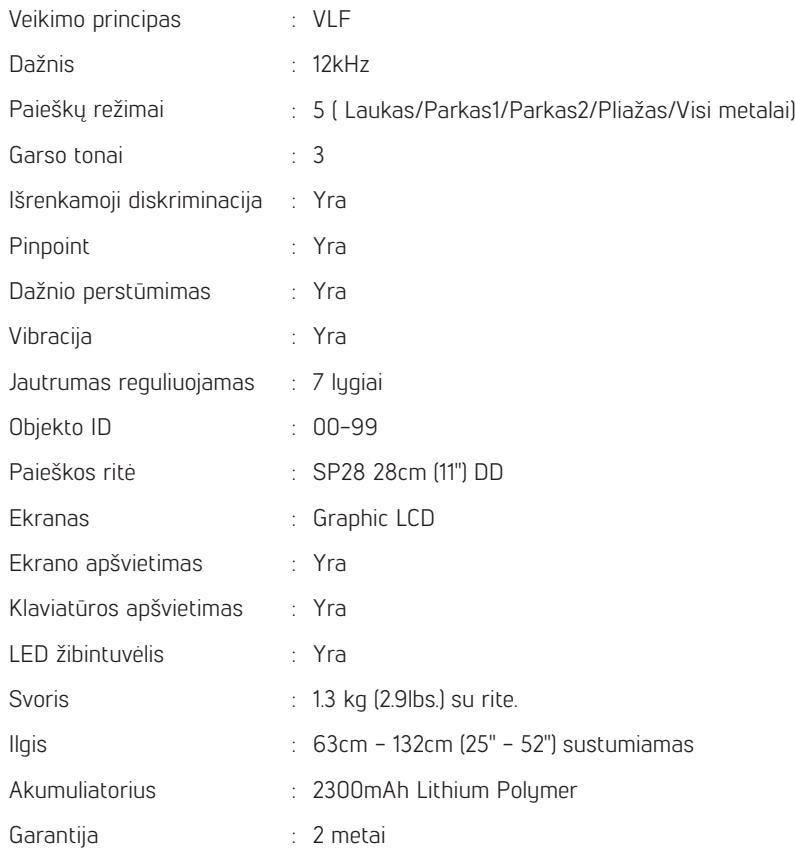

"Nokta Makro Detectors" pasilieka teisę keisti dizainą, specifikacijas ar priedus be išankstinio įspėjimo ir be jokių įsipareigojimų ar atsakomybės.

# Nokta MAKRO DETECTION TECHNOLOGIES

www.noktadetectors.com